# **PREPARAÇÃO PARA A VERSÃO 1.16.0 (REFORMA TRABALHISTA)**

Prezados usuários,

Com o fito de ajudar aos usuários do PJe quanto as alterações da versão 1.16.0, que será implantada no TRT da 7ª Região em 10/11/2017, passamos as seguintes orientações:

#### **1) FIM DA UTILIZAÇÃO DO JAVA APPLET PARA ASSINATURA E LOGIN E UTILIZAÇÃO DO SHODO**

Os usuários deverão ficar atentos que a partir da versão 1.16.0 não será mais possível utilizar o applet JAVA para logar no PJe e realizar assinatura de documentos. Esta atividade deverá ser realizada na nova versão através do SHODO que poderá ser baixado e instalado através da própria página do PJe, conforme manuais abaixo:

Manual de instalação: https://pje.csjt.jus.br/manual/index.php/Shod%C5%8D

Acessando o PJe com o SHODO: https://pje.csjt.jus.br/manual/index.php/Acessando\_o\_PJe\_atrav%C3%A9s\_do\_Shod%C5%8D

Os usuários deverão ficar atentos que para uso do SHODO deve ter o JAVA 8 instalado no seu computador: https://www.java.com/pt\_BR/download/

Os usuários externos ainda poderão utilizar o PJe Portable, navegador desenvolvido pelo TRT4, nos mesmos moldes do Navegador PJe, com a vantagem de ser integrado com SHODO para uso imediato, disponível em: <http://www.trt4.jus.br/content-portlet/download/1364/PJEPortable-1.0.exe> ou <http://www.trt7.jus.br/pje/>

### **Recomendamos aos usuários que não utilizem o Navegador PJe do CNJ para acesso ao sistema devido a ocorrências de conflitos deste com a versão 1.16 do PJe.**

Os usuários internos (servidores e magistrados) terão seus computadores atualizados para o JAVA 8 e instalados o SHODO automaticamente no período compreendido entre 07/11 a 10/11, conforme cronograma da STI.

#### **2) CONTAGEM DE PRAZO EM DIAS ÚTEIS**

Foi ajustada a contagem de prazo para atender à Reforma Trabalhista, Lei 13467/2017. Prazos iniciados a partir da data de entrada em vigência da reforma trabalhista passarão a ser contados apenas em dias úteis, ou seja, desconsiderando os finais de semanas e eventos ativos do calendário do PJe. Foi considerada a data 11/nov/2017 como início da vigência.

Prazos iniciados e terminados antes dessa data utilizarão o cálculo anterior, qual seja, dias corridos menos suspensões de prazo.

A contagem dos prazos em dias úteis ou corridos será definida pela data de ciência do expediente. Desta formas as ciências ocorridas até o dia 10/nov/2017 terão os seus prazos contabilizados em dias corridos; as ciências ocorridas a partir do dia 11/nov/2017 terão os seus prazos contabilizados em dias úteis.

CUIDADO, as divulgações do diários realizadas no dia 10/nov/2017, terão como data da ciência (publicação) o dia 13/nov/2017, e os prazos serão contabilizados pela nova regra.

#### **3) CRIAÇÃO DO CEJUSC EM 1º E 2º GRAU**

A partir da versão 1.16.0 será implementado o CSJUSC em ambas as instâncias, não sendo mais necessária a utilização do "Posto avançado" - Núcleo de Conciliação.

Com a criação do CEJUSC, as unidades de primeira e segunda instância, ao encaminhar um processo para a conciliação, deverão utilizar a opção "Encaminhar para CEJUSC" disponível nas tarefas: Análise de conhecimento/liquidação/execução (1º grau); Análise de Gabinete/Secretaria (2º grau), e não mais encaminhar para o posto avançado.

Os processos atualmente no posto avançado do Núcleo de Conciliação, deverão ser devolvidos as unidades de origem para encaminhamento ao CEJUSC.

### **4) NOVA VERSÃO DO AUD (V.3.3)**

Foi atualizado o sistema AUD para a sua integração com o CEJUSC. Assim, os servidores do CEJUSC e os secretários de audiência das Varas do Trabalho deverão abrir chamado para a central de serviço para instalação/atualização do AUD, a partir 13/11/2017.

# **5) CRIAÇÃO DOS NOVOS TIPOS DE AUDIÊNCIA CONFORME TABELA PROCESSUAL UNIFICADA DE 20 DE ABRIL DE 2017**

Criação dos códigos/tipos de audiência que constam da Tabela Processual Unificada de 20 de abril de 2017, conforme tabela abaixo:

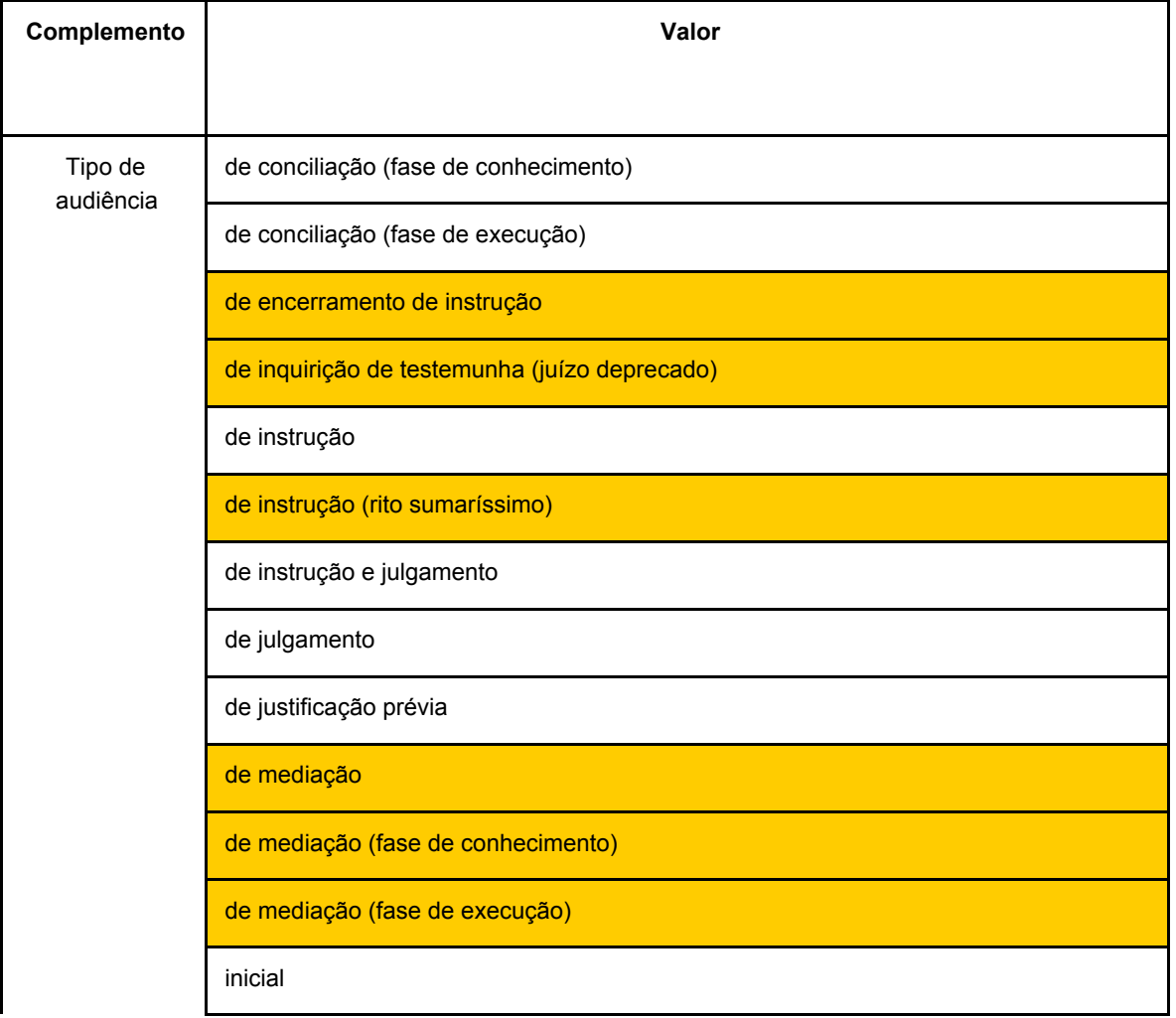

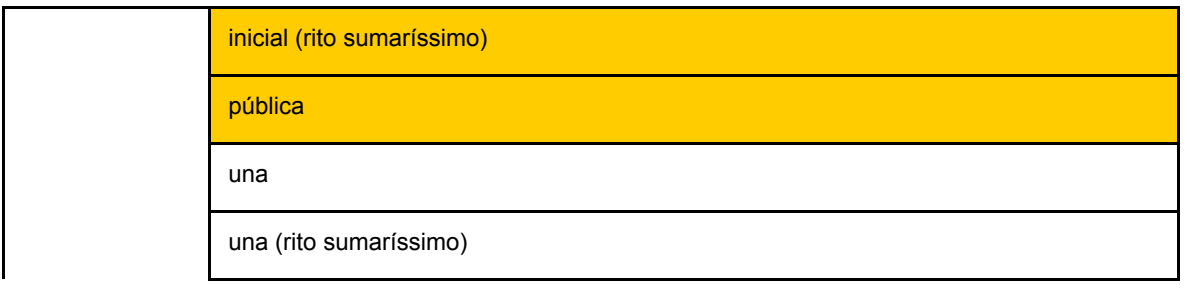

### **ATENÇÃO: As Varas do Trabalho devem avaliar a necessidade de ajustes nas configurações das salas de audiências para estes novos tipos.**

# **6) INCLUIDA OPÇÃO "RETIFICAR AUTUAÇÃO" PARA O OFICIAL DE JUSTIÇA - FUNCIONALIDADE REFERENTE AO NOVO PAC**

Foi incluído a opção "retificar autuação" para o Oficial de Justiça, exclusivamente em relação ao destinatário indicado no mandado e restrita a retificação às abas "endereço" e "meios de contato". A retificação de endereço feita pelo oficial de justiça aparece na sugestão de endereços no PAC, com o registro de que foi efetuada pelo Oficial de Justiça.

Na tela do PAC aparece a informação de novo endereço informado pelo Oficial de Justiça.

### **7) IMPLEMENTAÇÃO DA VISTA REGIMENTAL NO 2º GRAU**

Foi implementada a vista regimental no sistema, criando um fluxo que permita o controle do ato, contagem automática dos prazos, possibilidade de vista comum e sempre de modo a não impedir o amplo acesso do desembargador aos autos para os quais requereu a vista, antes ou depois de ter o processo vinculado consigo.

### Manuais:

[https://pje.csjt.jus.br/manual/index.php/Tarefa\\_Aguardando\\_inclus%C3%A3o\\_em\\_pauta\\_ou\\_sess%C3%A3o\\_-\\_](https://pje.csjt.jus.br/manual/index.php/Tarefa_Aguardando_inclus%C3%A3o_em_pauta_ou_sess%C3%A3o_-_2o_grau_-_Fluxo_CS) [2o\\_grau\\_-\\_Fluxo\\_CS](https://pje.csjt.jus.br/manual/index.php/Tarefa_Aguardando_inclus%C3%A3o_em_pauta_ou_sess%C3%A3o_-_2o_grau_-_Fluxo_CS) [https://pje.csjt.jus.br/manual/index.php/Tarefa\\_Aguardando\\_vista\\_-\\_2o\\_grau\\_-\\_Fluxo\\_CS](https://pje.csjt.jus.br/manual/index.php/Tarefa_Aguardando_vista_-_2o_grau_-_Fluxo_CS) [https://pje.csjt.jus.br/manual/index.php/Tarefa\\_Aguardando\\_sess%C3%A3o\\_de\\_julgamento\\_-\\_2o\\_grau\\_-\\_Fluxo](https://pje.csjt.jus.br/manual/index.php/Tarefa_Aguardando_sess%C3%A3o_de_julgamento_-_2o_grau_-_Fluxo_CS)  $\overline{\phantom{a}}$ CS [https://pje.csjt.jus.br/manual/index.php/Detalhes\\_do\\_processo\\_-\\_Aba\\_%22Audi%C3%AAncia%22](https://pje.csjt.jus.br/manual/index.php/Detalhes_do_processo_-_Aba_%22Audi%C3%AAncia%22) [https://pje.csjt.jus.br/manual/index.php/Painel\\_do\\_secret%C3%A1rio\\_da\\_sess%C3%A3o](https://pje.csjt.jus.br/manual/index.php/Painel_do_secret%C3%A1rio_da_sess%C3%A3o) [https://pje.csjt.jus.br/manual/index.php/Painel\\_do\\_usu%C3%A1rio\\_-\\_Agrupadores](https://pje.csjt.jus.br/manual/index.php/Painel_do_usu%C3%A1rio_-_Agrupadores)

### **8) INTEGRAÇÃO PJE COM PJE-CALC - USO DE ARQUIVO DE MARCAÇÃO GENÉRICA (FIM DOS PDFS)**

Foi criado um Web Service no PJe, nos moldes do serviço existente no AUD, para que o calculista possa, a partir do PJe-Calc, enviar o cálculo criado e liquidado/atualizado para o processo no PJe.

Uma vez enviado, este cálculo fica disponível em uma lista que pode ser acessada através da nova aba "Cálculos/Obrigações de Pagar" na tela de Detalhes do Processo.

Nesta nova aba, há duas sub-abas: "Cálculos" e "Obrigações de Pagar".

Na sub-aba "Cálculos", os cálculos enviados para o processo ficam listados em ordem do mais recente para o mais antigo recebido no processo pelo PJe. Enquanto um cálculo não for assinado, ele pode ser removido sem prejuízo ao processo, uma vez que nesse momento, nada foi registrado no processo referente a este cálculo.

Nesta listagem, é possível visualizar o relatório do cálculo (planilha de cálculo ou atualização), no formato HTML, bem como um resumo dos valores devidos apurados pelo cálculo e que serão utilizados para gerar as obrigações de pagar.

Uma vez que se certifique que os valores estão corretos e que o cálculo/atualização deve ser juntado efetivamente ao processo, ele pode ser assinado nesta aba. É possível assinar um ou mais cálculos ao mesmo tempo.

Quando o cálculo é assinado, ele permanece listado na sub-aba "Cálculos", porém não pode mais ser excluído. Isso porque quando ele é assinado é gerado um documento (já assinado) no processo do tipo "Planilha de Cálculo" ou "Planilha de Atualização de Cálculo", são gerados os registros de obrigações de pagar referentes ao cálculo realizado e são lançados os movimentos de juntada de documento no processo e homologação das obrigações de pagar.

A outra sub-aba, denominada "Obrigações de Pagar", traz o histórico de obrigações de pagar lançadas no processo ordenadas da mais atual para a mais antiga, sejam elas via assinatura de cálculo ou registradas manualmente em tela própria que já existia no PJe. Vale ressaltar que este histórico é somente leitura e nenhuma obrigação de pagar por ser alterada ou removida nesta tela.

Manual em: https://pje.csjt.jus.br/manual/index.php/PJE-Calc

**9) CRIAÇÃO PARA OS TURMAS DO TRIBUNAL DA TAREFA ANÁLISE DE SECRETARIA COMO UMA ESPÉCIE DE "RODOVIÁRIA" DE FORMA A ORGANIZAR MELHOR OS PROCESSOS ENCAMINHADOS ÀS SECRETARIAS DE TURMA.**

**10) OUTRAS MELHORIAS E CORREÇÕES VERIFICAR O LINK: https://pje.csjt.jus.br/changelog/index.php?id=1.16.0%20-%20Produ%C3%A7%C3%A3o**